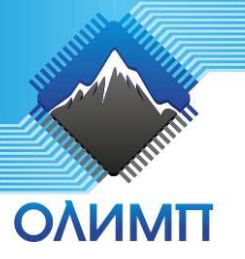

## **MA901 - USB-FM Стерео радиоприемник с ИК-пультом**

Устройство **MA901** это USB-FM-радио – оригинальный и практичный аксессуар. Схема радиоприёмника полностью цифровая (не содержит ни одного LC-контура!), содержит встроенный стереодекодер и размещена на небольшой печатной плате, похожей на флешку. Приёмник может получать питание как от любого адаптера 5В с разъёмом USB (в этом случае он управляется от входящего в комплект поставки пульта ДУ), так и от ПК (при этом возможно управление с помощью специального ПО). Общий вид устройства и пульта представлен на **рис.1** и **рис.2**, схема электрическая принципиальная – **рис. 3**.

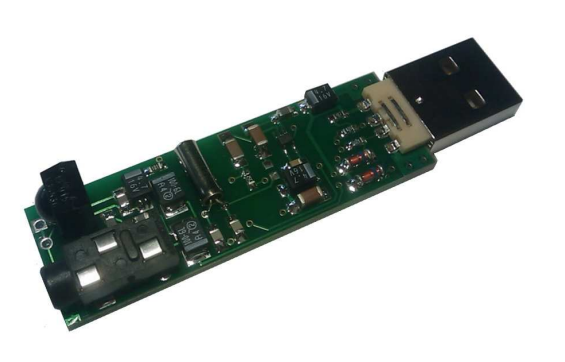

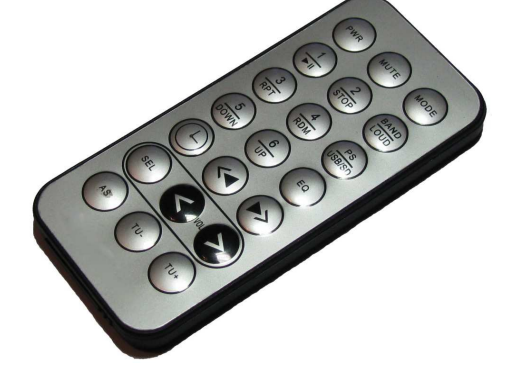

**Рис. 2. ИК-пульт.**

#### **Рис. 1. Общий вид устройства.**

### **Технические характеристики:**

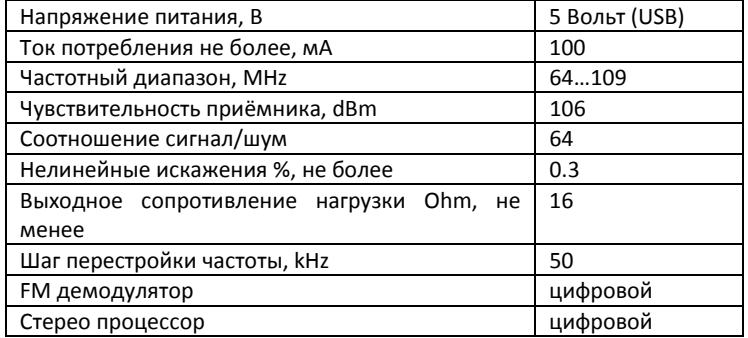

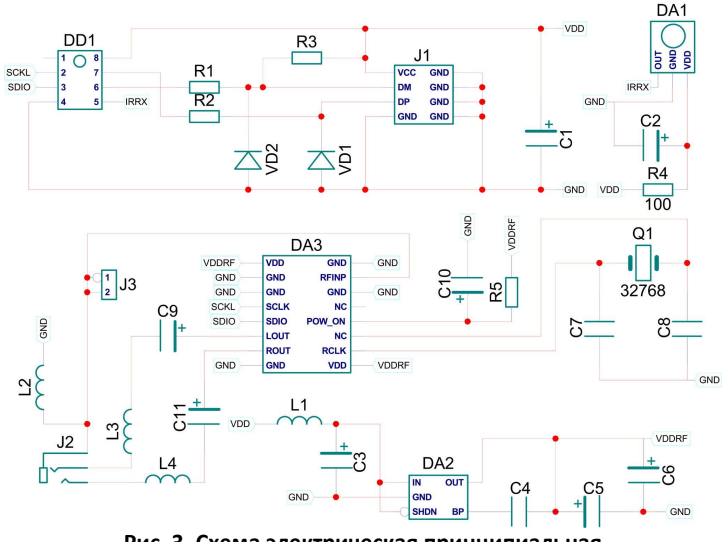

**Рис. 3. Схема электрическая принципиальная** 

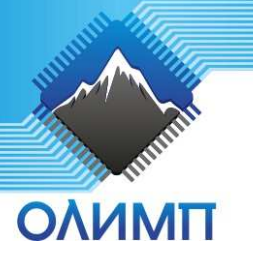

# **MA901 - USB-FM Стерео радиоприемник с ИК-пультом**

### **Работа в автономном режиме.**

Подключите приёмник к любому зарядному устройству с USB-портом. Подключите наушники (они же являются и антенной). Управляйте приёмником с помощью кнопок входящего в комплект поставки пульта ДУ:

- PWR выход/выключение \*
- MUTE выключение/включение звука (громкость)
- MODE переключение режима МОНО/СТЕРЕО
- 1…6 переключение на ранее настроенную станцию
- BAND пока не используется (будет задействована в следующих версиях)
- PS сохранение критерия поиска станций по текущему уровню SNR и RSSI
- EQ эквалайзер, Bass Boost, 4 уровня, последовательный перебор
- <<|, |>> автоматический поиск станций вниз/вверх
- TIMER таймер выхода/выключения \*
- SEL меняет местами правый и левый канал
- < VOL > управление громкостью
- AS и кнопка 1…6 сохранение канала, и кнопка PS настройки по умолчанию
- TU-, TU- перестройка частоты вверх/вниз на 50кГц

*\* Параметр [SETTINGS] POWER\_OFF в ini-файле определяет действие:* 

- *-1 не реагировать на нажатие PWR, TIMER*
- *0 выход из программы с выключением громкости*
- *>0 выход + выключение громкости + выключение ПК через заданное время в секундах по кнопке TIMER или сразу по кнопке PWR*

#### **Работа совместно с ПК.**

Вставьте приёмник в USB-порт компьютера. Подключите наушники или же кабель к звуковой карте компьютера (он же является и антенной). Программа управления скачивается с адреса http://www.olimp-z.ru/products/MA901/MA901.exe

Внимание! Некоторые антивирусы могут блокировать исполнение программы, в таком случае принудительно отключите их. На самом деле, программа не содержит вредоносный код.

Запустите программу и управляйте приёмником, наводя указатель мыши на иконки программы. Задержите на некоторое время указатель мыши на элементе управления – высветится подсказка.

Поддерживается настройка работы приемника по расписанию, файл MA901.shd должен располагаться в директории программы MA901.exe, регистр важен! Интервал опроса файла расписания - 5 секунд. Формат файла:

*DD.MM.YYYY D HH:MM:SS STATION=<FREQ>,<VOL>,<DELAY>* 

Где :

**DD.MM.YYYY** - день, месяц, год;

**D** - день недели: значение от 1 до 7, где 1 - воскресенье, 2 - понедельник, и т. д.

**HH:MM:SS** - часы, минуты, секунды

**FREQ** - частота станции в условных единицах, = (Fстанции-64)\*20, напр. 844=(106.2-64)\*20. Код частоты можно посмотреть в MA901.ini при настроенных станциях.

**VOL** - установить громкость (0...15)

**DELAY** - интервал изменения громкости в ms

В полях даты, дня недели и времени допустимо использовать "\*", например:

\*\*.\*\*.\*\*\*\*\* 6 20:\*\* STATION=844,10,10000

означает : каждую субботу в 20:00 включить станцию с частотой 106.2 и громкостью 10, возрастание громкости каждые 10 секунд.

## **ЕСЛИ УСТРОЙСТВО НЕ РАБОТАЕТ:**

- 1. Визуально проверьте устройство на наличие повреждения.
- 2. Проверьте подключение к компьютеру через USB-порт.

#### WEB: http://www.olimp-z.ru/ma901

По техническим вопросам обращаться: support@olimp-z.ru По вопросам закупки партии устройства: sales@olimp-z.ru